## **n01オンラインスケジュールモード** 端末変更手順

## **はじめに**

n01オンラインのスケジュールモードで試合中に端末を変更する場合の⼿順になります。

## **準備**

試合中の端末を変更する場合は、ホームが作成したURLもしくは待ち合わせキーを利用しま す。これはホームもアウェイも同じ⼿順になります。

変更前の端末では「Exit」しておいてください。

※対戦相手 (端末を変更しない方) は「Exit」しないようにしてください。両者が「Exit」す るとゲームが終了したと判断されて継続できなくなります。

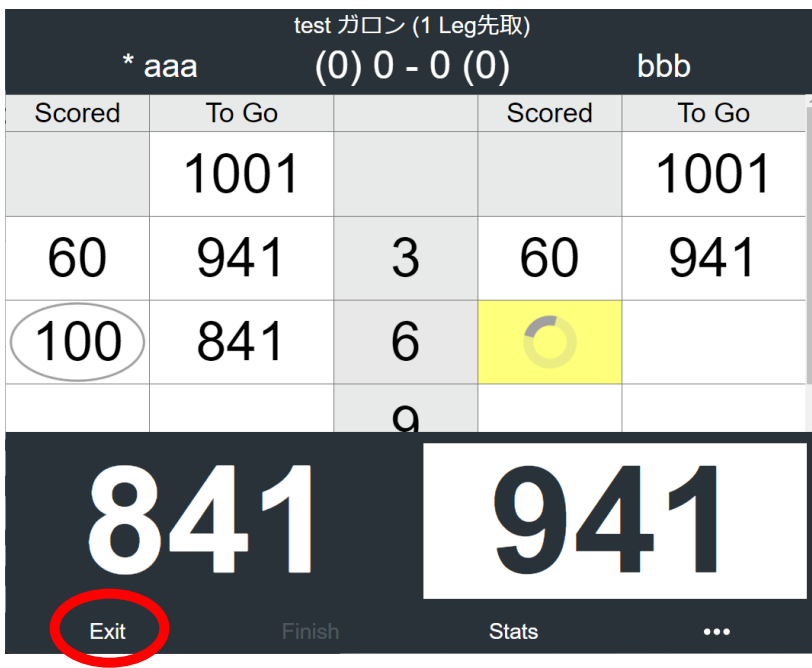

## **新しい端末での参加**

新しい端末でn01オンラインのスケジュールモードを開くと以下のように<mark>緑の帯</mark>で「ホーム」 の⽂字が出ますが、**この状態で「開始」を押してもゲームの再開はできません。**

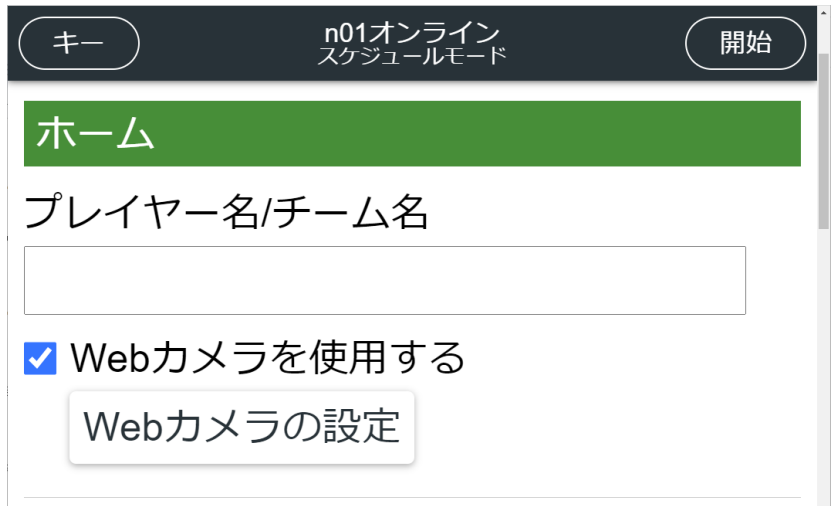

ホームが作成したURLで開くか、左上のキーから「待ち合わせキー」を入れると以下のように 赤い帯で「アウェイ」の文字が出ます。

※ホームがこの手順をやる場合でも「アウェイ」と出ます。

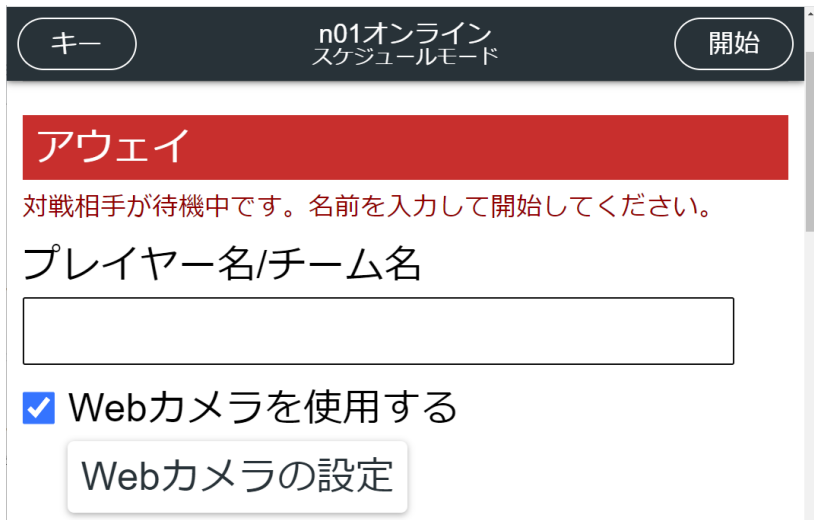

この画面で自分のプレイヤー名/チーム名を正確に入力して「開始」を押します。

名前が⼀致しない場合は以下のメッセージが出ます。

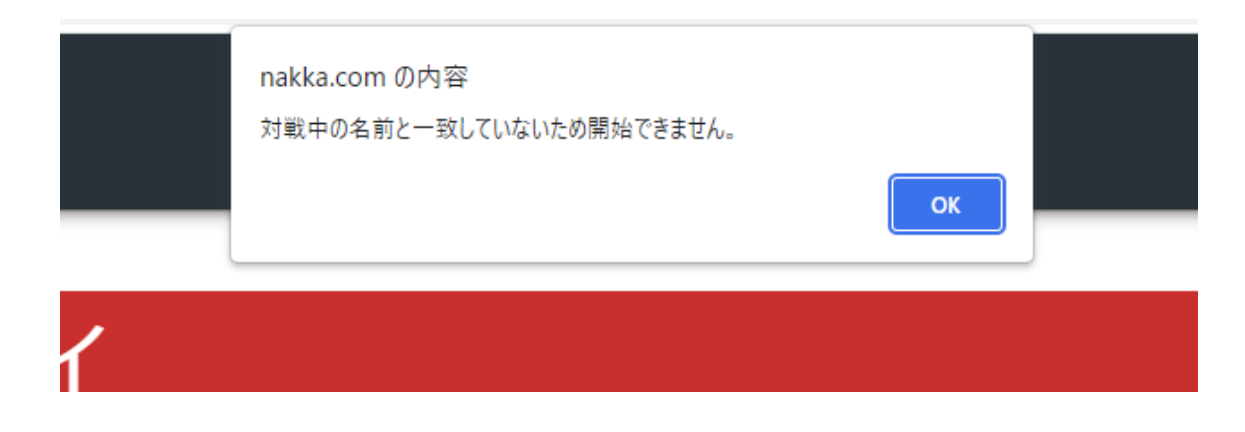

名前が⼀致するとゲームを再開することができます。

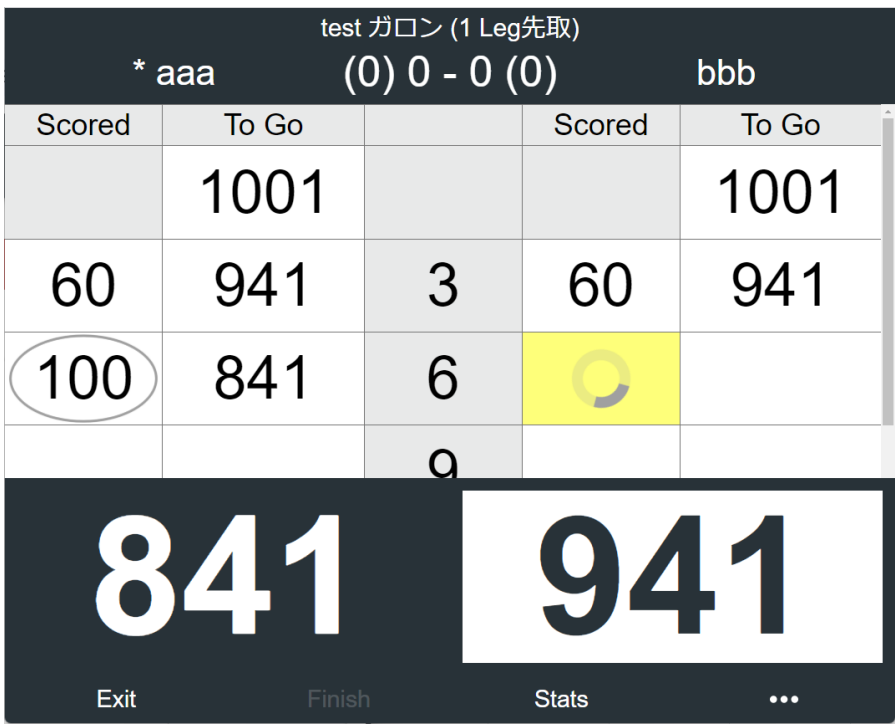